# **python-cueclient Documentation**

*Release 0.0.1*

**Openstack Cue Team**

August 26, 2015

#### Contents

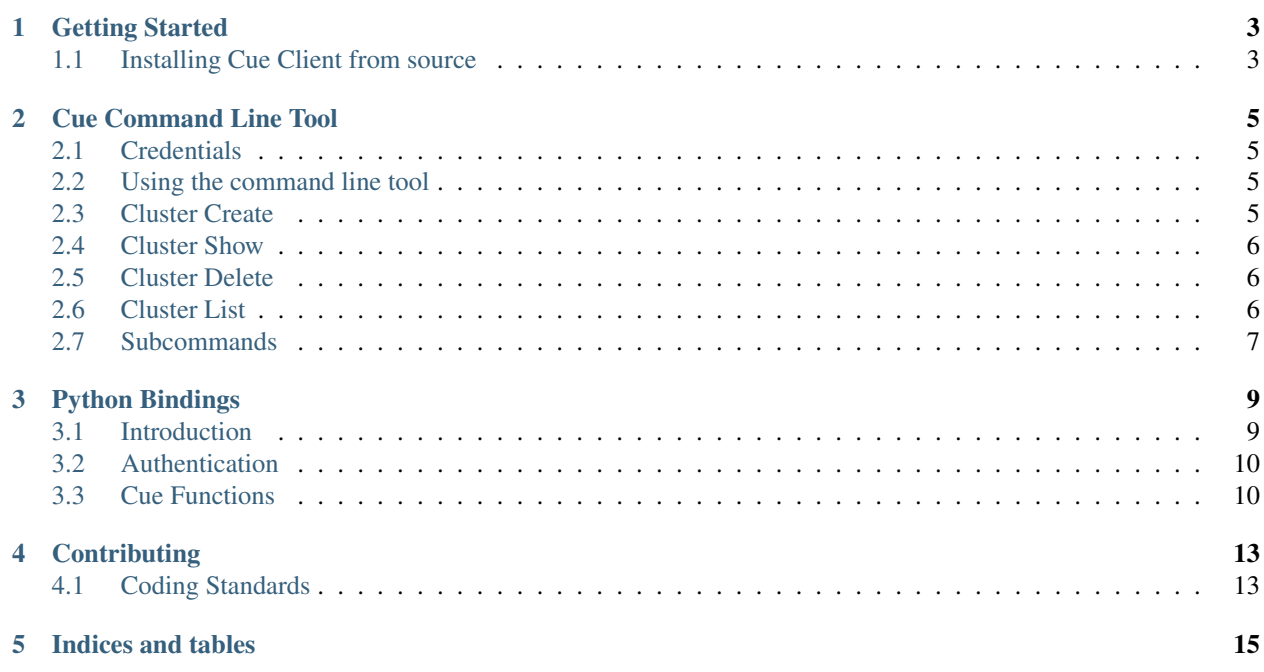

Contents:

# **Getting Started**

<span id="page-6-2"></span><span id="page-6-0"></span>The python-cueclient can be used either as a command line tool or as a binding to access Cue.

## <span id="page-6-1"></span>**1.1 Installing Cue Client from source**

#### 1. Clone the CueClient repo from GitHub

```
$ git clone https://github.com/openstack/python-cueclient.git
$ cd python-cueclient
```
#### 2. Setup virtualenv

Note: This is an optional step, but will allow CueClient's dependencies to be installed in a contained environment that can be easily deleted if you choose to start over or uninstall Cue.

```
$ virtualenv --no-site-packages .venv
$ . .venv/bin/activate
```
#### 3. Install CueClient and its dependencies

```
$ pip install -r requirements.txt -r test-requirements.txt
```

```
$ python setup.py develop
```
#### **1.1.1 Installation to use as Command Line Tool**

```
4. To access the shell for cue client 'python-openstackclient' has to be installed.
```

```
$ pip install python-openstackclient
```
Note: This step can be skipped if you choose to use python-cueclient as only a binding to Cue API.

### **Cue Command Line Tool**

<span id="page-8-0"></span>The python-cueclient can be used as a command line tool for accessing Cue API.

## <span id="page-8-1"></span>**2.1 Credentials**

As with any OpenStack utility, **python-cueclient** requires certain information to talk to the REST API, username, password, auth url (from where the other required endpoints are retrieved once you are authenticated).

To provide your access credentials (username, password, tenant name or project\_name) you can pass them on the command line with the --os-username, --os-password, --os-tenant-name or --os-project-name params, but it's easier to just set them as environment variables:

```
export OS_USERNAME=<your_username>
export OS_PASSWORD=<your_password>
export OS_PROJECT_NAME=<project_name>
```
You will also need to define the authentication url with  $-\infty$  s-auth-url or set is as an environment variable as well:

```
export OS_AUTH_URL=<url_to_openstack_identity>
```
Since Keystone can return multiple regions in the Service Catalog, you can specify the one you want with --os-region-name (or export OS\_REGION\_NAME). It defaults to the first in the list returned.

### <span id="page-8-2"></span>**2.2 Using the command line tool**

With enough details now in environment, you can use the cue client to create, list, show or delete cluster(s).

The Openstack Client can be called interactively by simply typing:

openstack

### <span id="page-8-3"></span>**2.3 Cluster Create**

Required fields for 'create' : name, network id , flavor and size.

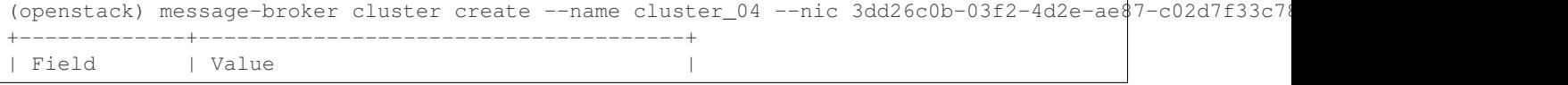

```
+-------------+--------------------------------------+
| created_at | 2015-02-17T18:25:28+00:00 |
| endpoints | [] |
| flavor | 2
| id | 06d3c0e4-4972-4ca9-91c1-373b1c74e8e1 |
| name | cluster_04 | |
| network_id | 3dd26c0b-03f2-4d2e-ae87-c02d7f33c788 |
| size | 3 |
| status | BUILDING |
| updated_at | 2015-02-17T18:25:28+00:00 |
| volume_size | None |
       +-------------+--------------------------------------+
```
# <span id="page-9-0"></span>**2.4 Cluster Show**

Required field for 'show' : cluster-id

```
(openstack) message-broker cluster show 06d3c0e4-4972-4ca9-91c1-373b1c74e8e1
+-------------+--------------------------------------+
| Field | Value |
+-------------+--------------------------------------+
| created_at | 2015-02-17T18:25:28+00:00 |
| endpoints | [] |
| flavor | 2 |
| id | 06d3c0e4-4972-4ca9-91c1-373b1c74e8e1 |
| name | cluster_04 | |
| network_id | 3dd26c0b-03f2-4d2e-ae87-c02d7f33c788 |
| size | 3 |
| status | BUILDING |
| updated_at | 2015-02-17T18:25:28+00:00 |
| volume_size | None |
                    +-------------+--------------------------------------+
```
# <span id="page-9-1"></span>**2.5 Cluster Delete**

Required field for 'delete' : cluster-id

```
(openstack) message-broker cluster delete 06d3c0e4-4972-4ca9-91c1-373b1c74e8e1
```
# <span id="page-9-2"></span>**2.6 Cluster List**

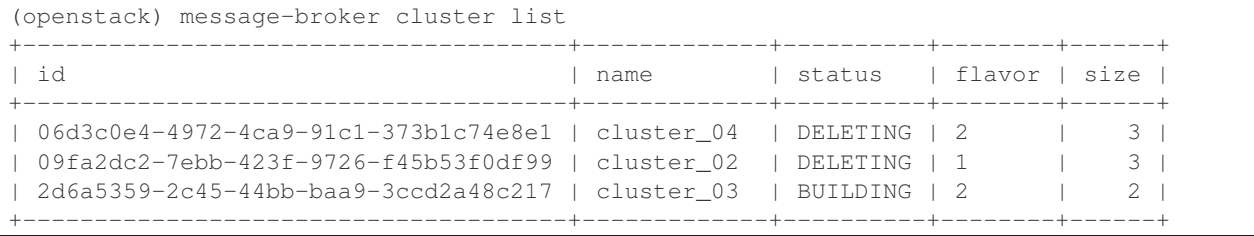

# <span id="page-10-0"></span>**2.7 Subcommands**

Here are the full list of subcommands:

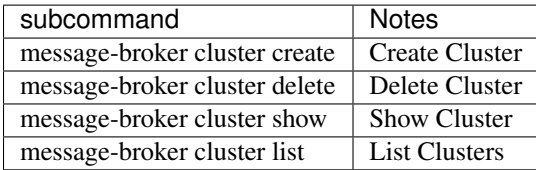

### **Python Bindings**

<span id="page-12-0"></span>The python-cueclient can be used to interact with the Cue API from any other python program.

## <span id="page-12-1"></span>**3.1 Introduction**

Below is a simple example of how to instantiate and perform basic tasks using the bindings.

```
#!/usr/bin/env python
from keystoneclient.auth.identity import v3 as keystone_v3_auth
from keystoneclient import session as keystone_session
from cueclient.v1 import client
auth = keystone_v3_auth.Password(
       auth_url="http://example.com:5000/v3",
       username="admin",
       password="password",
       project_name="admin",
       project_domain_name="default",
        user_domain_name="default"
)
session = keystone_session.Session(auth=auth)
# Create an instance of the client
cue_client = client.Client(session=session)
# Cluster List - returns list of cluster objects
list_response = cue_client.clusters.list()
# Iterate the list, printing some useful information
for cluster in list_response:
   print "Cluster ID: %s \t Name: %s \t NetworkId: %s \t Flavor: %s \t Size: %s" % \
           (cluster.id, cluster.name, cluster.network_id, cluster.flavor, cluster.size)
```
And the output this program might produce:

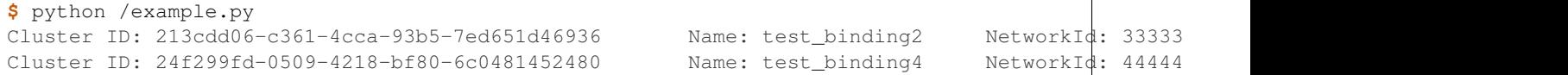

# <span id="page-13-0"></span>**3.2 Authentication**

Cue supports Keystone authentication.

#### **3.2.1 Keystone Authentication**

Below is a sample of standard authentication with keystone v3:

```
#!/usr/bin/env python
from keystoneclient.auth.identity import v3 as keystone_v3_auth
from keystoneclient import session as keystone_session
auth = keystone_v3_auth.Password(
       auth_url="http://example.com:5000/v3",
       username="admin",
       password="password",
       project_name="admin",
       project_domain_name="default",
        user_domain_name="default"
)
```
# <span id="page-13-1"></span>**3.3 Cue Functions**

#### **3.3.1 Cluster List**

```
#!/usr/bin/env python
from keystoneclient.auth.identity import v3 as keystone_v3_auth
from keystoneclient import session as keystone_session
from cueclient.v1 import client
auth = keystone_v3_auth.Password(
       auth_url="http://example.com:5000/v3",
       username="admin",
       password="password",
       project_name="admin",
       project_domain_name="default",
       user_domain_name="default"
)
session = keystone_session.Session(auth=auth)
cue_client = client.Client(session=session)
# Cluster List
list_response = cue_client.clusters.list()
```
### **3.3.2 Cluster Show**

#!/usr/bin/env python

**from keystoneclient.auth.identity import** v3 **as** keystone\_v3\_auth

```
from keystoneclient import session as keystone_session
from cueclient.v1 import client
auth = keystone_v3_auth.Password(
        auth_url="http://example.com:5000/v3",
        username="admin",
        password="password",
        project_name="admin",
        project_domain_name="default",
        user_domain_name="default"
)
session = keystone_session.Session(auth=auth)
cue_client = client.Client(session=session)
cluster_id = "0a352f9a-8aa8-411e-9d6d-4e6217d70afd"
# Cluster Show
show_response = cue_client.clusters.get(cluster_id)
```
#### **3.3.3 Cluster Create**

```
#!/usr/bin/env python
from keystoneclient.auth.identity import v3 as keystone_v3_auth
from keystoneclient import session as keystone_session
from cueclient.v1 import client
auth = keystone_v3_auth.Password(
       auth url="http://example.com:5000/v3",
       username="admin",
       password="password",
       project_name="admin",
       project_domain_name="default",
        user_domain_name="default"
)
session = keystone_session.Session(auth=auth)
cue_client = client.Client(session=session)
# Cluster create
create_response = cue_client.clusters.create(name="test_binding5",
                    nic="55555", flavor="1",size="2",volume_size="0")
```
#### **3.3.4 Cluster Delete**

```
#!/usr/bin/env python
from keystoneclient.auth.identity import v3 as keystone_v3_auth
from keystoneclient import session as keystone_session
from cueclient.v1 import client
auth = keystone_v3_auth.Password(
        auth_url="http://example.com:5000/v3",
       username="admin",
```

```
password="password",
        project_name="admin",
        project_domain_name="default",
        user_domain_name="default"
)
session = keystone_session.Session(auth=auth)
cue_client = client.Client(session=session)
delete_id = "dc86d96f-6b37-4e2d-9805-4542450f427d"
# Cluster Delete
delete_response = cue_client.clusters.delete(delete_id)
```
# **Contributing**

<span id="page-16-0"></span>Code is hosted [on GitHub.](https://github.com/openstack/python-cueclient) Submit bugs to the Cue Client project on [Launchpad.](https://launchpad.net/python-cueclient) Submit code to the openstack/pythoncueclient project using [Gerrit.](http://docs.openstack.org/infra/manual/developers.html#development-workflow)

Here's a quick summary:

Install the git-review package to make life easier

pip install git-review

Branch, work, & submit:

```
# cut a new branch, tracking master
git checkout --track -b bug/id origin/master
# work work work
git add stuff
git commit
# rebase/squash to a single commit before submitting
git rebase -i
# submit
git-review
```
### <span id="page-16-1"></span>**4.1 Coding Standards**

Cue Client uses the OpenStack flake8 coding standards guidelines. These are stricter than pep8, and are run by gerrit on every commit.

You can use tox to check your code locally by running

```
# For just flake8 tests
tox -e flake8
# For tests + flake8
tox
```
**CHAPTER 5**

**Indices and tables**

- <span id="page-18-0"></span>• genindex
- modindex
- search

Index

I

install python-cueclient, [3](#page-6-2)

# P

python-cueclient install, [3](#page-6-2)